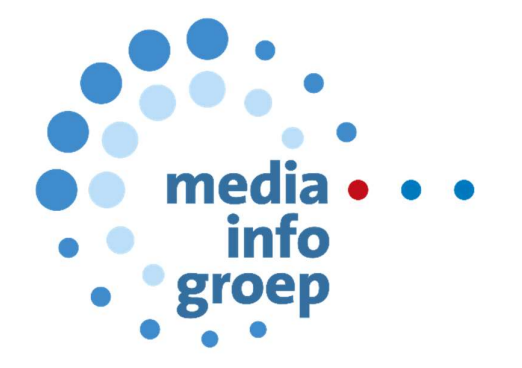

# Handleiding Mediaweb

## Inhoudsopgave

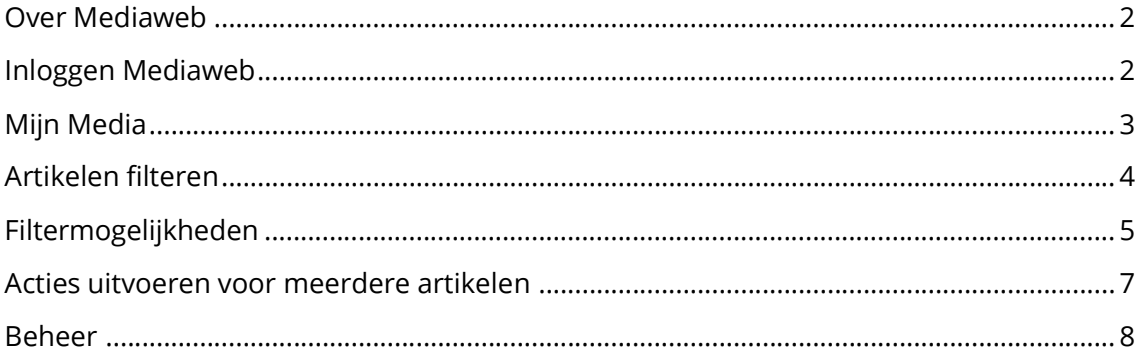

### Over Mediaweb

Mediaweb is het gratis klantenportaal van Media Info Groep. Mediaweb geeft toegang tot alle content die Media Info Groep vindt voor haar klanten in de print-, online- en social media en op radio en televisie. Daarnaast hebben alle klanten toegang tot het archief waarin vrij gezocht kan worden in online media (mits een online abonnement actief is) en een deel van de print media (Profactys titels).

## Inloggen Mediaweb

Je logt in op Mediaweb met je e-mailadres en je wachtwoord. Gebruikers die voor het eerst inloggen of gebruikers die hun wachtwoord zijn vergeten, kunnen deze opnieuw instellen door op "Vergeten?" te klikken. Wanneer je nog geen inloggegevens hebt, kun je contact opnemen met de afdeling Customer Service via info@mediainfogroep.nl of 036 54 95 550.

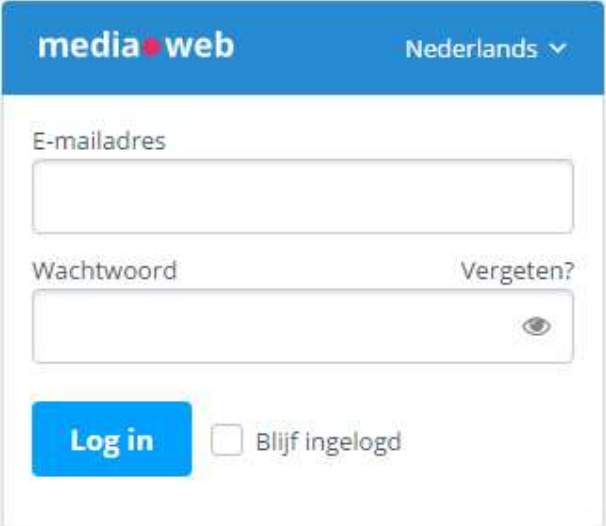

## Mijn Media

In Mijn Media vind je alle artikelen die Media Info Groep heeft toegestuurd en artikelen die reeds zijn toegevoegd/aangekocht vanuit Mediatheek.

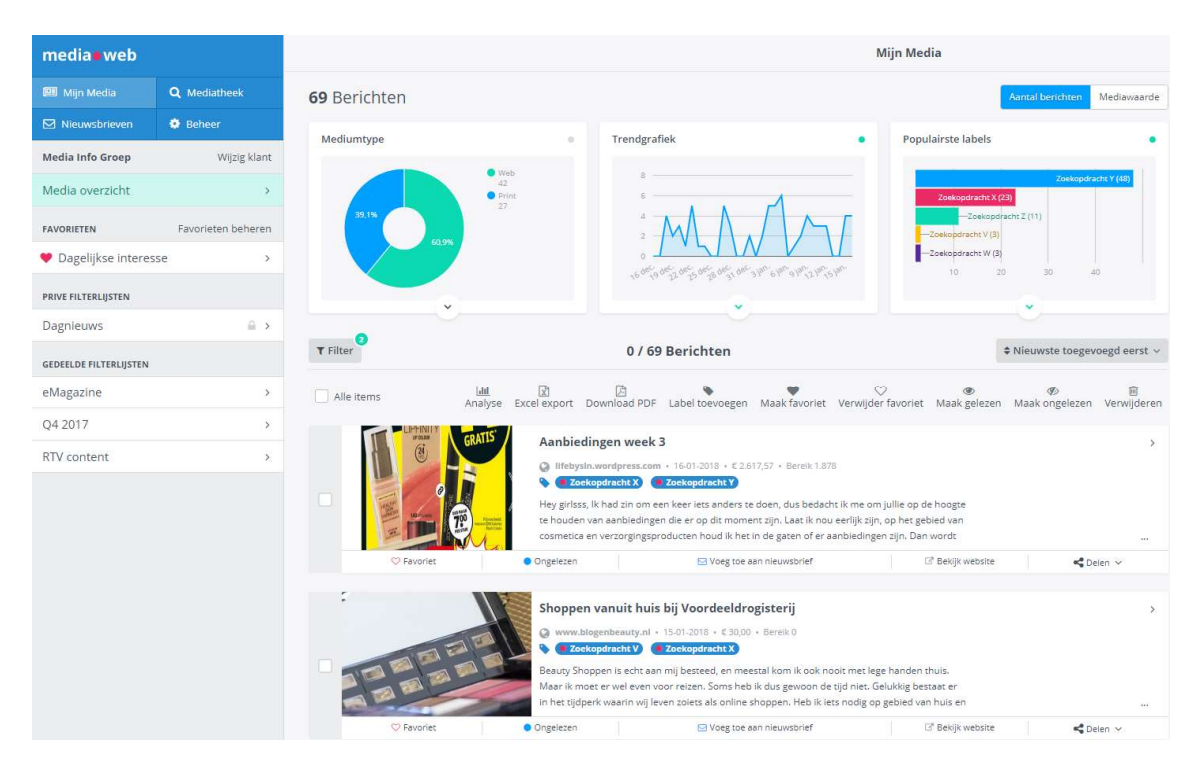

Standaard worden de artikelen gesorteerd op datum van toevoeging. Door te klikken op "Nieuwste toegevoegd" kun je de sorteervolgorde aanpassen.

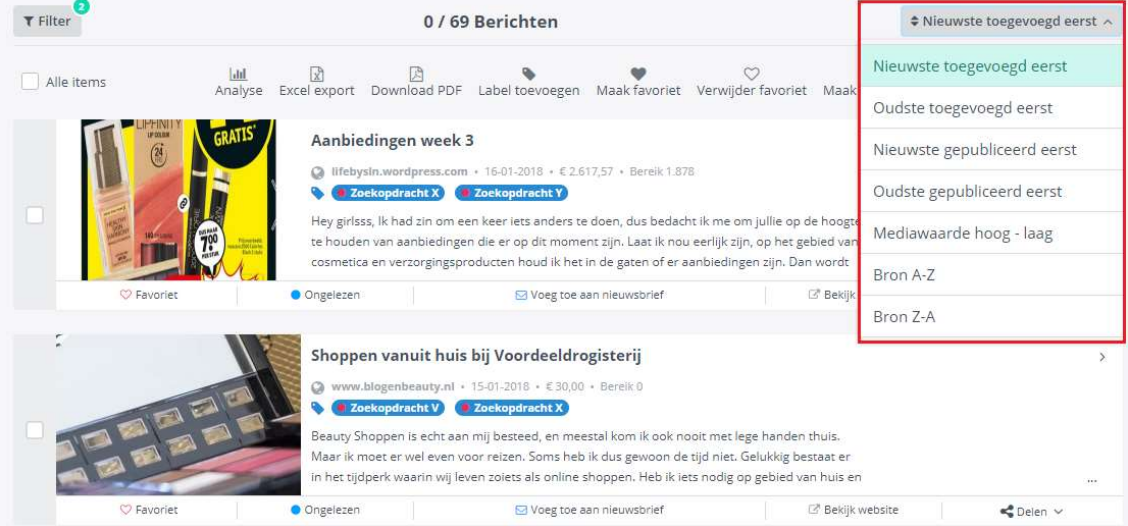

## Artikelen filteren

Je kunt alle artikelen filteren op basis van bijvoorbeeld een zoekopdracht. Om dit te kunnen doen klik je op "Filter".

Nadat je op deze knop hebt gedrukt opent links op je scherm een het filter waarin je je voorkeuren kunt aangeven.

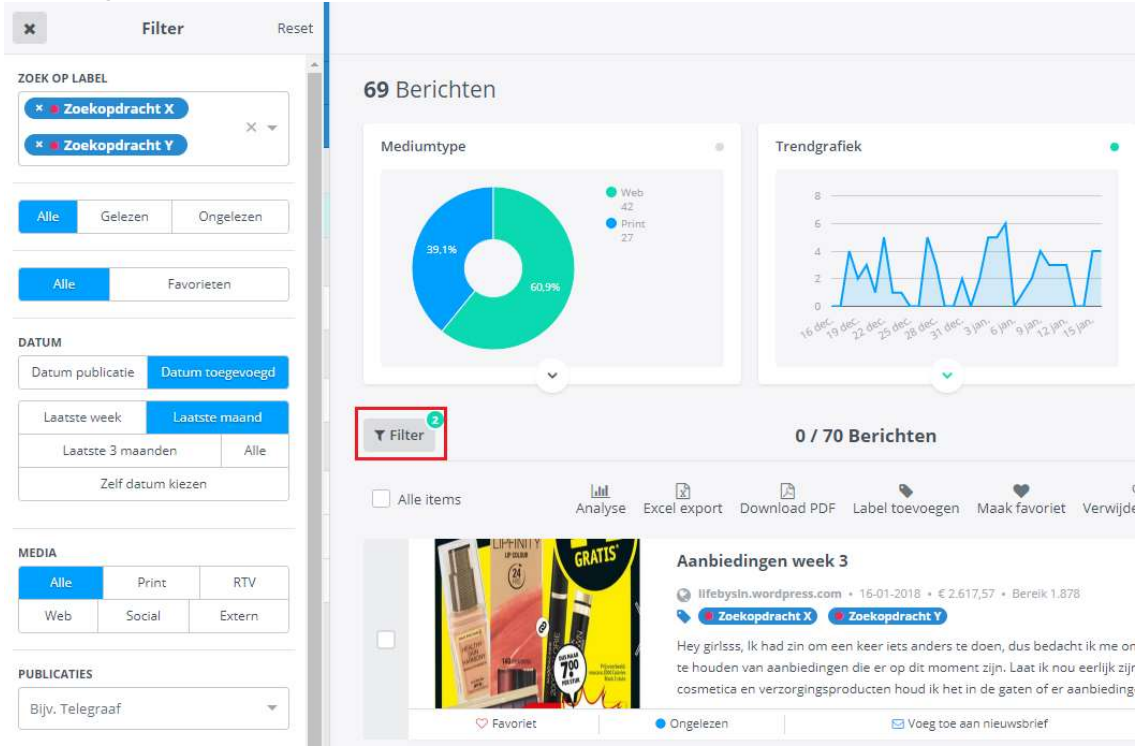

Wanneer je de gefilterde content snel toegankelijk wilt maken voor een volgend gebruik, kun je je voorkeuren opslaan als "Filterlijst". Deze mogelijkheid vind je aan het einde van het filter ("Bewaar als nieuwe filterlijst").

## Filtermogelijkheden

#### Labels

Elk artikel op Mediaweb heeft één of meerdere labels. De blauw gekleurde labels (zgn. Media Info Groep labels) corresponderen met de zoekopdrachten waarop Media Info Groep de artikelen heeft toegestuurd. Groen gekleurde labels zijn eigen labels die je zelf aan artikelen kunt toekennen (voor bijv. het categoriseren van artikelen). Via de optie "Zoek op label" in het filter, kun je artikelen vinden die op een bepaald label zijn toegestuurd. Klik je op het pijltje naar beneden, zie je alle beschikbare labels. Je kunt de labels selecteren door ze aan te klikken.

**ZOEK OP LAREL** 

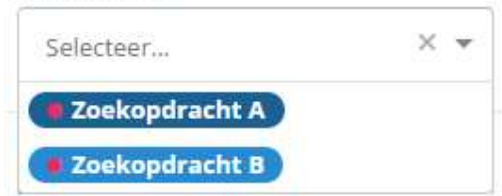

#### **Nieuwsbrief**

De twee opties onder Zoek op label bevatten enerzijds de mogelijkheid om te selecteren op ongelezen of gelezen artikelen en de keuze om artikelen die in een nieuwsbrief gebruikt zijn (of op de shortlist staan) te selecteren.

#### Datum

In het gedeelte van de datum kun je uit verschillende mogelijkheden kiezen; een vaste periode zoals laatste maand of laatste week, of een zelfgekozen periode, hiermee kun je bijvoorbeeld zien wat er in het vierde kwartaal over jouw bedrijf/merk is verschenen.

Je geeft ook aan of je de artikelen wilt zien die in een bepaalde periode zijn gepubliceerd (Datum publicatie) of in een bepaalde periode zijn verstuurd (Datum toegevoegd).

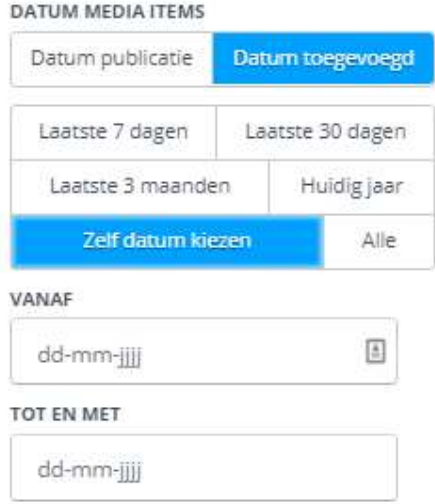

#### Media

Bij Media kun je aangeven in welke bronnen je wilt zoeken. Je kunt hier één of meerdere bronnen selecteren. Als je op Geavanceerd Zoeken klikt, kun je ook nog specifieke printcategorieën, websites of socials insluiten.

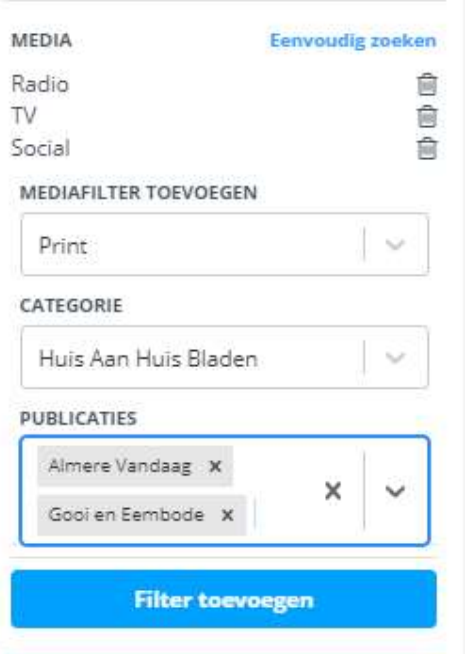

Welke bronnen voor jou beschikbaar zijn, is afhankelijk van je abonnement. Wil je je abonnement uitbreiden? Onze afdeling Sales helpt je graag verder. Zij zijn bereikbaar op 036 548 11 48 of mail naar sales@mediainfogroep.nl.

#### Publicaties

In specifieke publicaties zoeken kun je doen door de Geavanceerd Zoeken button te kiezen en dan via Mediafilter toevoegen de opties te doorlopen. Bijvoorbeeld: Print -> Het Parool of Web -> Parool.nl

#### Sentiment

In Mediaweb is het mogelijk om zelf sentiment toe te kennen aan je artikelen. Door middel van dit filter kun je zien berichten met een specifiek sentiment tonen of zien welke berichten nog beoordeeld moeten worden.

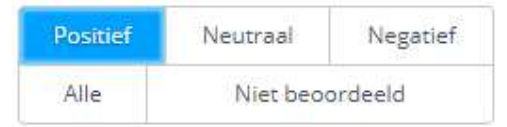

#### Zoeken op tekst binnen resultaat

Ieder artikel waarin de door jou opgegeven tekst geschreven wordt, wordt nu getoond. Op deze manier kun je bijvoorbeeld op een bepaalde actie of een woordvoerder filteren.

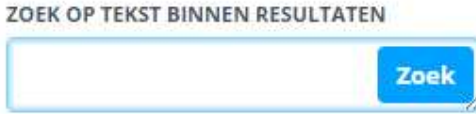

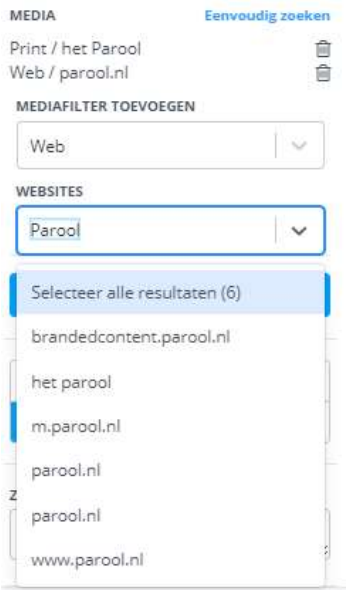

### Acties uitvoeren voor meerdere artikelen

De artikelen die in Mijn Media getoond worden, kunnen geselecteerd worden zodat je hier bijvoorbeeld een rapportage van kunt maken. Je kunt individuele artikelen selecteren door middel van de checkbox voor het desbetreffende artikel of je kunt alle artikelen selecteren door middel van de checkbox "Alle items" bovenaan de artikelen.

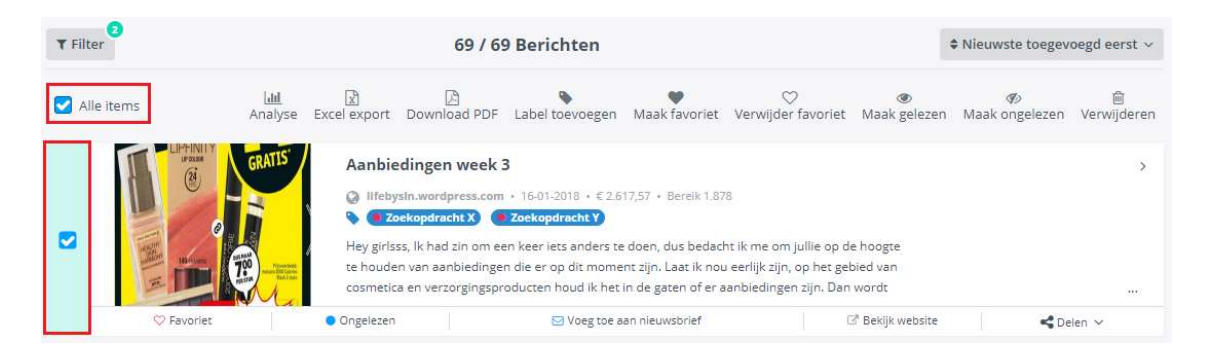

Naast de checkbox "Alle items" vind je alle mogelijke acties.

#### Analyse

Alle artikelen die je hebt geselecteerd kun je in een analyse zichtbaar maken. In de analyse worden een aantal grafieken zichtbaar die je een beeld geven over de verhoudingen tussen bijvoorbeeld het aantal print en online artikelen dat is verschenen in een bepaalde periode. Ook zie je het verloop van bijvoorbeeld de mediawaarde.

#### Excel export

Alle geselecteerde artikelen kunnen geëxporteerd worden als Excel rapportage. In dit Excel bestand vind je alle relevante informatie van de geselecteerde artikelen, waaronder de mediawaarde, oplage en de link naar het artikel.

#### Download PDF

Alle geselecteerde printartikelen kunnen als PDF rapportage geëxporteerd worden. Hiermee kun je een pressbook samenstellen om te delen binnen je organisatie. Alle artikelen zijn full colour en voorzien van mediawaarde en oplage.

#### Label toevoegen

Artikelen die je van Media Info Groep ontvangt worden allemaal voorzien van een blauw label (zgn. Media Info Groep label). Dit label geeft de zoekopdracht waarop het artikel is toegestuurd aan. Daarnaast is het mogelijk om eigen labels (groenkleurige labels) toe te voegen, waardoor je je artikelen kunt categoriseren. Denk bijvoorbeeld aan een bepaalde campagne of lancering. Door te filteren op deze eigen labels, kun je deze resultaten in één keer terugvinden en presenteren d.m.v. de rapportages of analyse.

Vervolgens zie je nog een aantal andere acties die voor zich spreken;

Maak favoriet Verwijder favoriet Maak gelezen Maak ongelezen Verwijderen

### Beheer

Onder "Beheer" vind je verschillende opties waarbij je functionaliteiten kunt instellen/aanpassen.

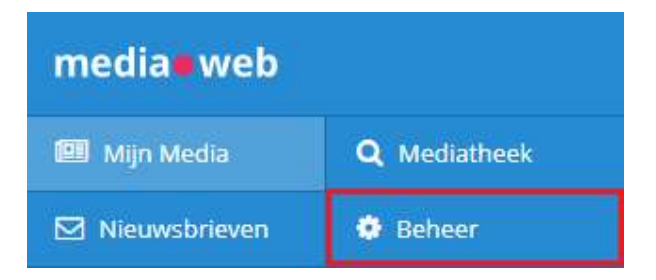

#### Zoekopdrachten

Hier vind je alle actieve zoekopdrachten en de daar bijbehorende labels. Je hebt de mogelijkheid om een extra label toe te voegen aan de zoekopdracht; ieder bericht dat wij toesturen krijgt dit label dan ook toegewezen. Een zoekopdracht toevoegen of wijzigen is ook mogelijk. Kies hiervoor voor "Zoekopdracht toevoegen" of "Bewerken". Je verzoek wordt dan naar onze Customer Service gestuurd en zij zullen dit voor je doorvoeren.

Onderaan de pagina, onder het kopje "Vervallen zoekopdrachten" vind je de zoekopdrachten die in het verleden actief waren. Tussen haakjes staat de datum waarop deze zoekopdrachten zijn vervallen.

#### Agents

Een agent is een opgeslagen zoekvraag in onze Mediatheek. Hiermee laat je het systeem automatisch zoeken op de door jou opgegeven zoekvraag en de verschenen resultaten worden in "Mijn Media" geplaatst, samen met de artikelen die je reeds van ons ontvangt. Let op! De artikelen uit de printmedia worden automatisch gefactureerd. Zorg daarom dat je zoekvraag niet te breed ingesteld wordt. Wanneer je advies wilt over het opstellen van een agent, kun je contact opnemen met onze Customer Service.

#### RSS Import

De RSS import bied je de mogelijkheid om content van externe bronnen in Mediaweb te laden. De resultaten worden in "Mijn Media" geplaatst en voorzien van een (of meerdere) label(s) naar keuze.

#### Labels

Je vindt hier de Gedeelde Labels, Privé Labels en Media Info Groep Labels. Gedeelde labels zijn zichtbaar voor jou en je collega's. Privé labels zijn alleen voor jou zichtbaar. Media Info Groep labels corresponderen met de zoekopdrachten die actief zijn voor de monitoring. Alle artikelen worden automatisch voorzien van een Media Info Groep label. Door middel van gedeelde- en privé labels kun je de artikelen categoriseren op bijv. een bepaalde campagne of producten.

#### Label Automator

Met de Label Automator kun je gedeelde- of privé labels automatisch toekennen aan artikelen op basis van woorden die in de artikelen voorkomen. Wanneer je meerdere zoekwoorden opgeeft in één Automator regel, krijgen artikelen waar beide woorden in geschreven staan het label toegekend.

#### Aangekochte items

Wanneer je artikelen via Mediatheek hebt aangekocht, worden deze hier getoond. Daarbij vind je de kosten per artikel en wie het artikel heeft aangeschaft.

#### Facturen

Je kunt hier kopiefacturen of factuurspecificaties downloaden.

#### **Notificaties**

Je kunt notificaties ontvangen wanneer er nieuwe artikelen op Mediaweb worden toegevoegd. Om een notificatie in te stellen, kies je voor "Voeg notificatie toe". Hier stel je in voor welk(e) label(s) je een notificatie wenst te ontvangen, uit welke media, de frequentie en naar welk(e) emailadres(sen) deze gestuurd mag worden. Als je kiest voor: Verberg afbeeldingen, dan wordt de notificatiemail compacter.

#### Bronnen

Hier kun je zoeken in onze uitgebreide (print) bronnenlijst. Staat er een titel niet tussen? Neem dan gerust contact met ons op.

#### Credit aanvragen

Hier vind je de verzonden creditaanvragen. Heb je een verkeerd artikel ontvangen? Dan kun je dit crediteren wanneer je het artikel in je Mijn Media opent.

#### Klanten

Wanneer je meerdere accounts bij Media Info Groep hebt, kun je hier een naam voor een accountnummer instellen. Hierdoor kun je bij het inloggen makkelijk herkennen welk accountnummer voor welke klant is.

#### Gebruikers

Je kunt hier nieuwe gebruikers toevoegen, de rechten en toegang tot accounts van huidige gebruikers aanpassen en gebruikers verwijderen.

#### Mijn gegevens

Indien je beheerder bent van Mediaweb kun je je rechten aanpassen. Reguliere gebruikers kunnen zien welke rechten er aan hun account zijn toegekend.